#### **Dear Customer,**

This document provides information so that you enjoy Dr.Marriott more!

#### **Contents are:**

- 1. Menu Functions
	- 1.1 Game Menu
		- 1.1.1 New
		- 1.1.2 Pause
		- 1.1.3 Go to title
	- 1.2 Preference Menu
		- 1.2.1 Start Level
		- 1.2.2 Game Level
		- 1.2.3 Sound
		- 1.2.4 High Score
		- 1.2.5 One Time High
		- 1.2.6 Reset High Score
		- 1.2.7 Center Window
- 2. Score Bar
- 3. Score Table
- 4. Special Features

\*\* This section will be provided for official users.

- 5. Strategy
	- \*\* This section will be provided for official users.
- 6. Tech Note
	- \*\* This section will be provided for official users.
- 7. Support
- 8. How to register your Dr.Marriott

## **1. Menu Functions**

# **1.1 Game Menu**

## **1.1.1 New**

- When you are ready to start new game, select this menu. Depends on Levels (Start Level and Game Level, see 1.2.1 and 1.2.2), you will see lots of slimes.

### **1.1.2 Pause**

- This menu is available during a game. You can choose to pause the game, then a check mark will be added to the menu. Choose again to resume the game. When the game is paused, you can choose 'Go to title' to end the game and go back to title display, but your score and one-time score will be ignored. See 1.1.3.

#### **1.1.3 Go to title**

- You can choose this item when you are not in the title display. In game, in high score display or in one time high score display. If you end your game by this item, your score will be canceled. So, you cannot get high score!

## **1.2 Preference Menu**

#### **1.2.1 Start Level**

- Choose one from easy, medium and hard. Number of slimes appear when you start a new game depends on this setting. Easy gives you small number of slimes, and hard gives you a lot of slimes. All settings will be saved when you exit this game, Dr.Marriott.

#### **1.2.2 Game Level**

- Also, you can choose from beginner, medium and expert. This setting effects to the interval of new slimes appearance. High scores (see 1.2.4, 1.2.5 and 1.2.6) are recorded per Game Level. At first, you should play with beginner level to practice (important!!), then try to medium and expert!

#### **1.2.3 Sound**

- This game, Dr.Marriott supports sound effects. To enjoy 100% MORE, I recommend you to use Sound Blaster compatible sound card. When a special character appears, you can hear mysterious laugh.

#### **1.2.4 High Score**

- Displays High Score list. For each level (it is Game Level), 5 highest scores and recorded dates will be displayed. Maximum score is 9999, and if you get a same score previously recorded, old date will be selected as better.

#### **1.2.5 One Time High**

- These high scores are one time points. It means the score you will get when you erase slimes. For example, your one time score is 1 when you erase 5 slimes. The highest one time score of the game may be the One Time High! Erase many slimes as much as possible to make a new record!

### **1.2.6 Reset High Score**

- If you wish to reset all high scores, choose this item. Confirmation message will be displayed, and you click OK to reset. CANCEL does not reset high scores.

#### **1.2.7 Center Window**

- Whenever you run this game, the window will be placed in center position. You can move it, but when you wish to center the window again, please choose this item.

#### **2. Score Bar**

- You can see score bar at the bottom of the window in play. 2 types of score bars are prepared. One of them are used to fit your screen (resolution).

- Detail type has title field (it says 'Dr.Marriott'), score field and one time score field (see 1.2.5). - Another type, summarized type misses title field, but it has score and one time score field.

- Score field holds your current score. Maximum score is 9999, and minimum score is 0. When you get 10000 or more points, you will be celebrated. If your score falls into 0, your game ends. - One time score field displays your last earned score. Don't forget you will lose your score if you erase 3 slimes or 4 slimes (earn minus points). Please see this field to know how much you eraned.

## **3. Score Table**

- You can find a score table on on-line help, but it is very summarized. In this section, you can see how the point is calculated.

- As you can see in following table, your score will be calculated by 3 types.

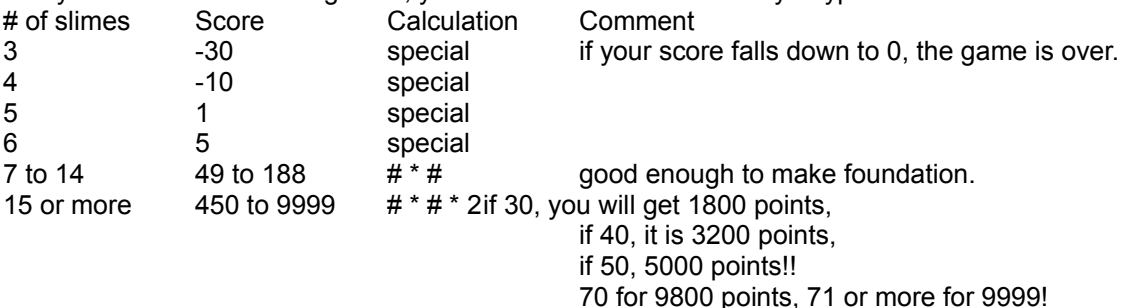

# **4. Special Features**

**5. Strategy**

# **6. Tech Note**

To obtain these sections, you have to register your Dr.Marriott. See section 8, How to register your Dr.Marriott.

#### **7. Support**

- Remaining part of this document will be sent via CompuServe E-mail. Paste it to your original document to make perfect one.

- I will provide tech support for 60 days since your registration. This game is written by using Microsoft Visual C++ ver 1,0 Standard Edition (English version). You can ask all about this game (please don't ask me to provide source code) via CompuServe E-mail.

- You will get updated version (caused by bugs, grade-up, etc.) FREE.

- You can get new game information.

#### **8. How to register your Dr.Marriott**

- If you play this game, Dr.Marriott continuously, please **register your Dr.Marriott**.

- The **registration fee is \$10.00**, then **you can receive all support** described above, 7. Support.

- **If you don't have CompuServe ID**, you have to ask someone who has CompuServe ID to register for you (sorry to trouble you, but if you can't, please send me an Email. I will inform you how you can register).

- **If you have CompuServe ID**, you can use the Shareware Registration Service in CompuServe by 'GO SWREG' or choose 'Shareware Registration' in 'COMPUTERS' group. The **registration ID for Dr.Marriott is 4881**. If you use this way, I will soon send an Email which includes remaining part of this document, etc., to you. Here is how to register on CompuServe.

- In text emulation mode,

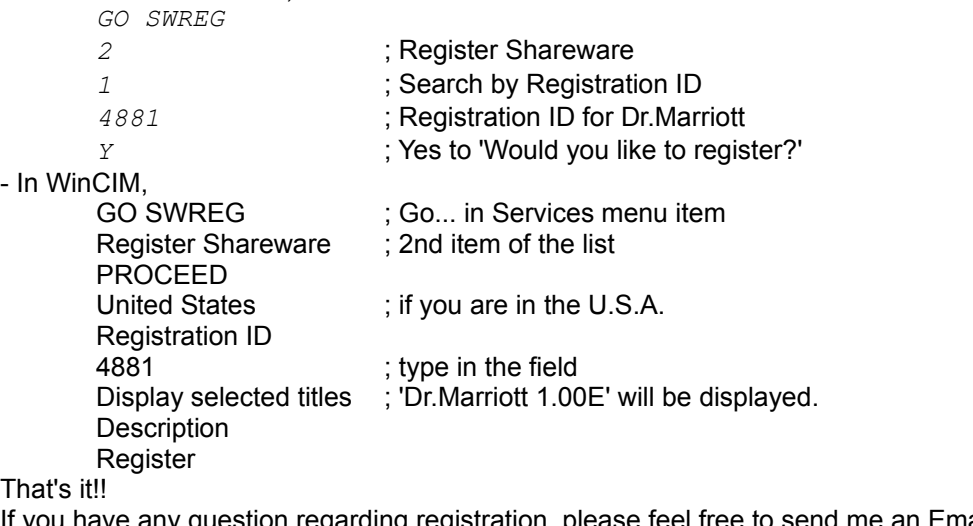

If you have any question regarding registration, please feel free to send me an Email.

76202.1720 Masa Hisamura Subject:Dr.Marriott

*2/28/95 Copyright (C) 1995 Masa Hisamura*